## **Sim Solucions**

< Como descargar videos y música de Youtube con VLC– TRUCAZO - Blog de Tecnología e Informática >

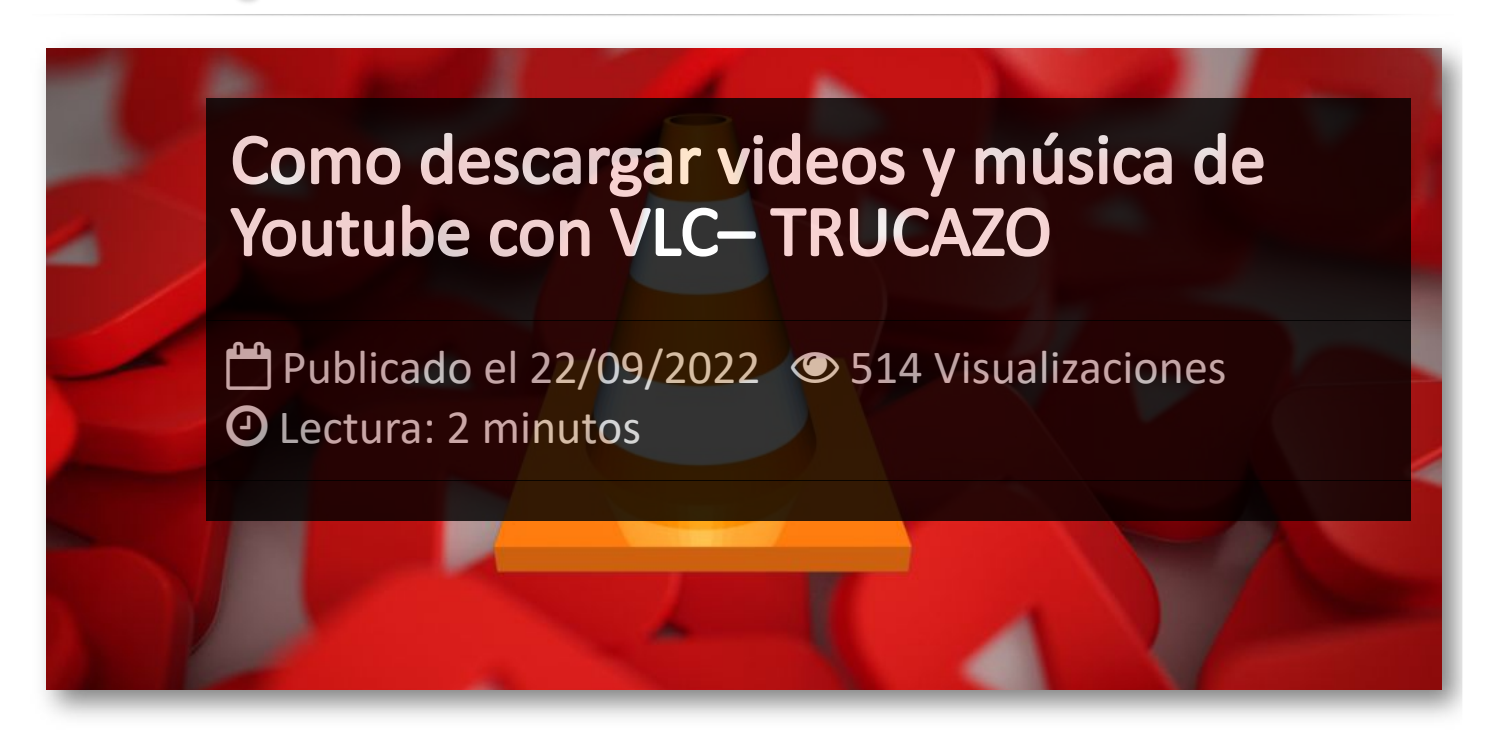

En la actualidad, **[VLC](http://itmsolucions.test/freeware/2018-10-26/vlc)** es uno de los reproductores multimedia con mas usuarios tanto en Windows como en Linux, Mac y Android. Y uno de los motivos puede ser que no se limita únicamente a reproducir un vídeo o un audio, sino que tiene muchas funciones interesantes como la que vamos a detallar en este articulo, poder convertir cualquier vídeo que hay en YouTube a MP3.

Esto quiere decir, que en cualquier momento vas a poder pasar un vídeo que está en esta plataforma a un formato que es prácticamente universal. Antes de realizar esta conversión del vídeo en cuestión para extraer el audio, es importante descargar el vídeo de YouTube con el que se quiere trabajar.

Lo primero que vas a tener que hacer, es copiar en el portapapeles la dirección web del vídeo que quieres descargar. y Una vez la tienes, abre VLC y dirígete a la opción de la barra de herramientas **"Medio -> Abrir ubicación de red....".**

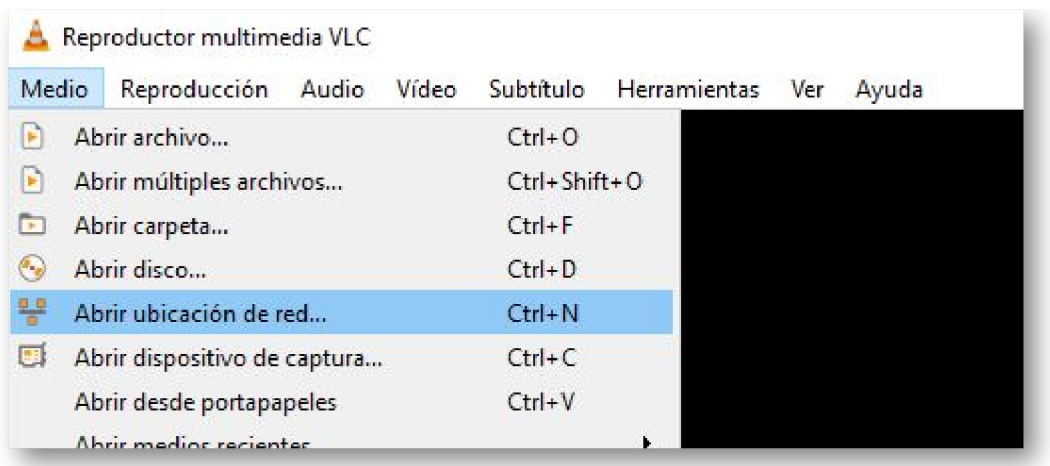

En la ventana que se abrirá, pegaremos la dirección e la casilla *"Introducir una URL:"* y presionamos en el botón *"Reproducir"* para que el vídeo se abra como si estuviera ya en local, pero lo estaremos viendo desde YouTube.

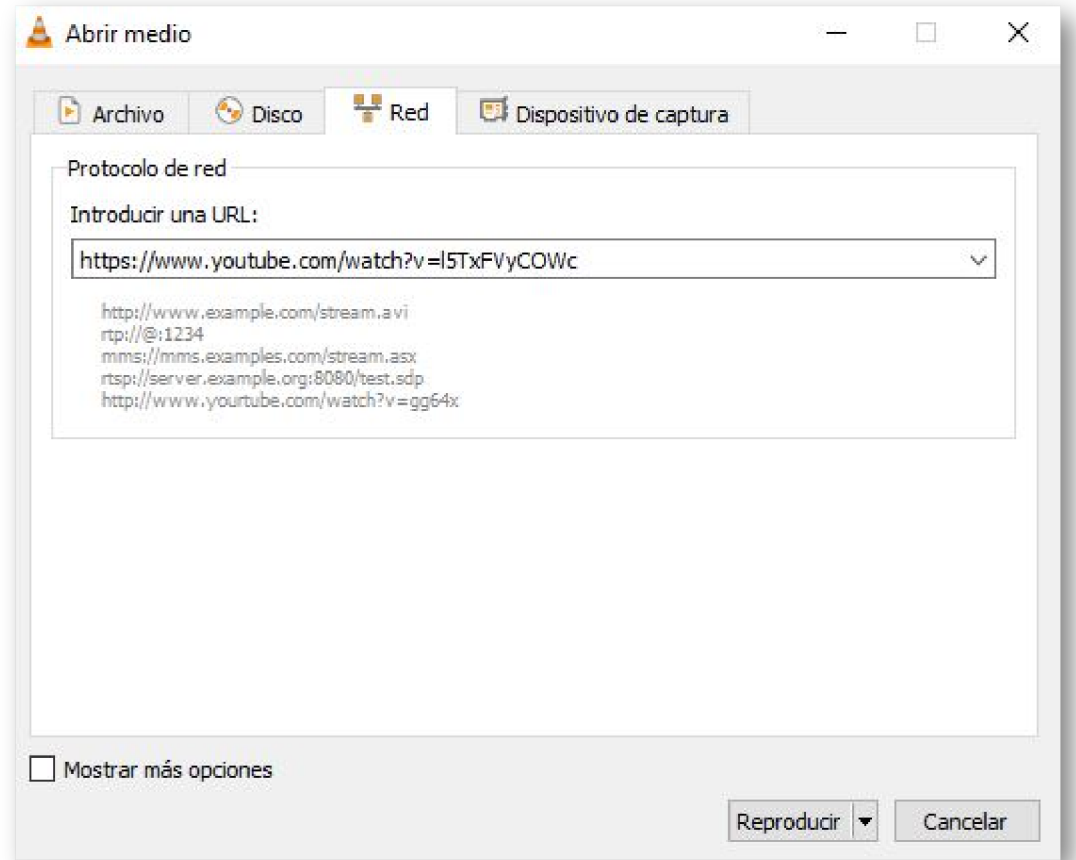

Ahora, mientras se esta reproduciendo el video iremos al menú **"Herramientas -> Información multimedia":**

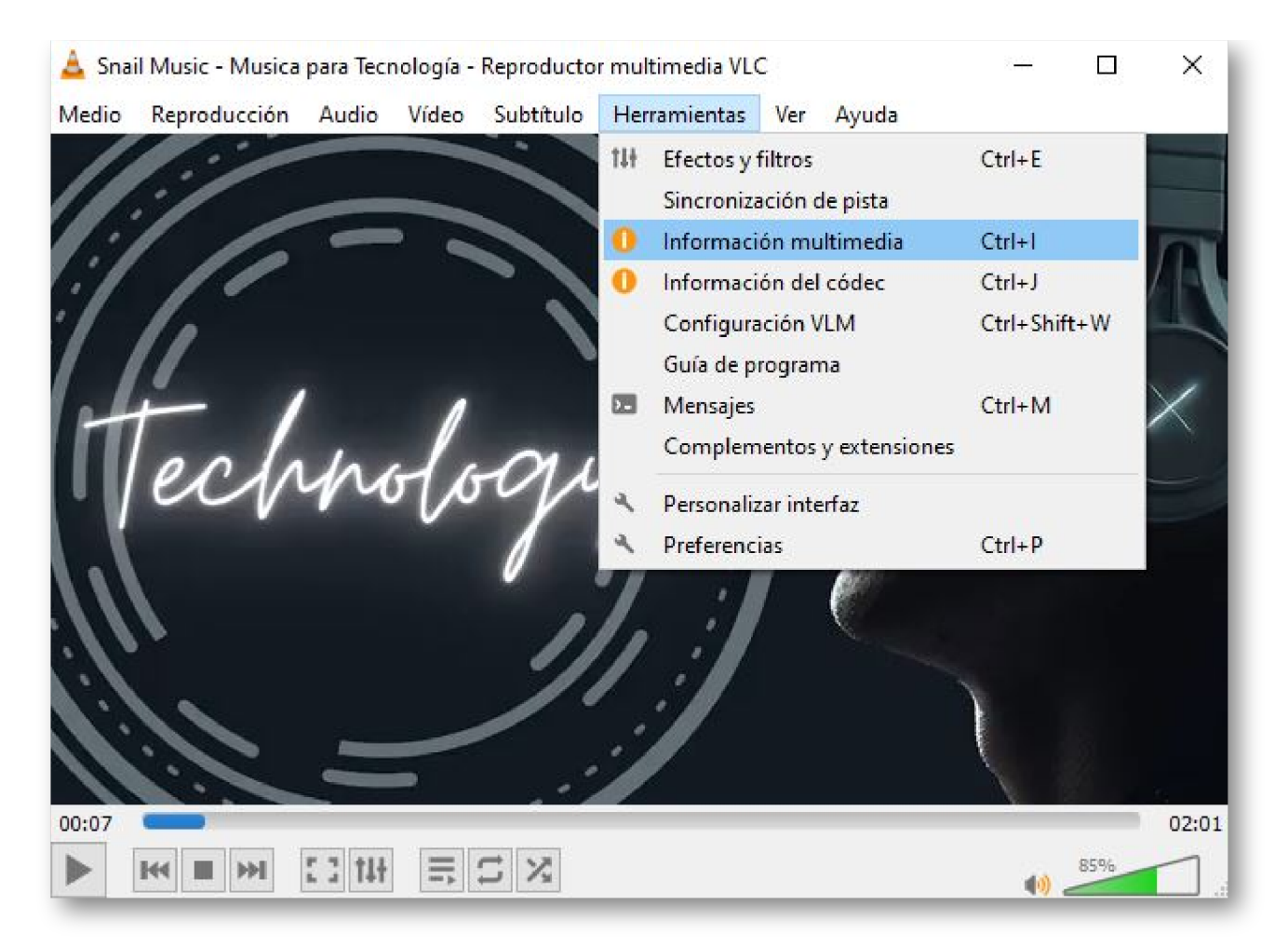

y en la ventana que se abre veremos que en la parte inferior un gran enlace que es donde está almacenado el vídeo de manera local. Tendremos que copiarlo presionando el botón derecho sobre el:

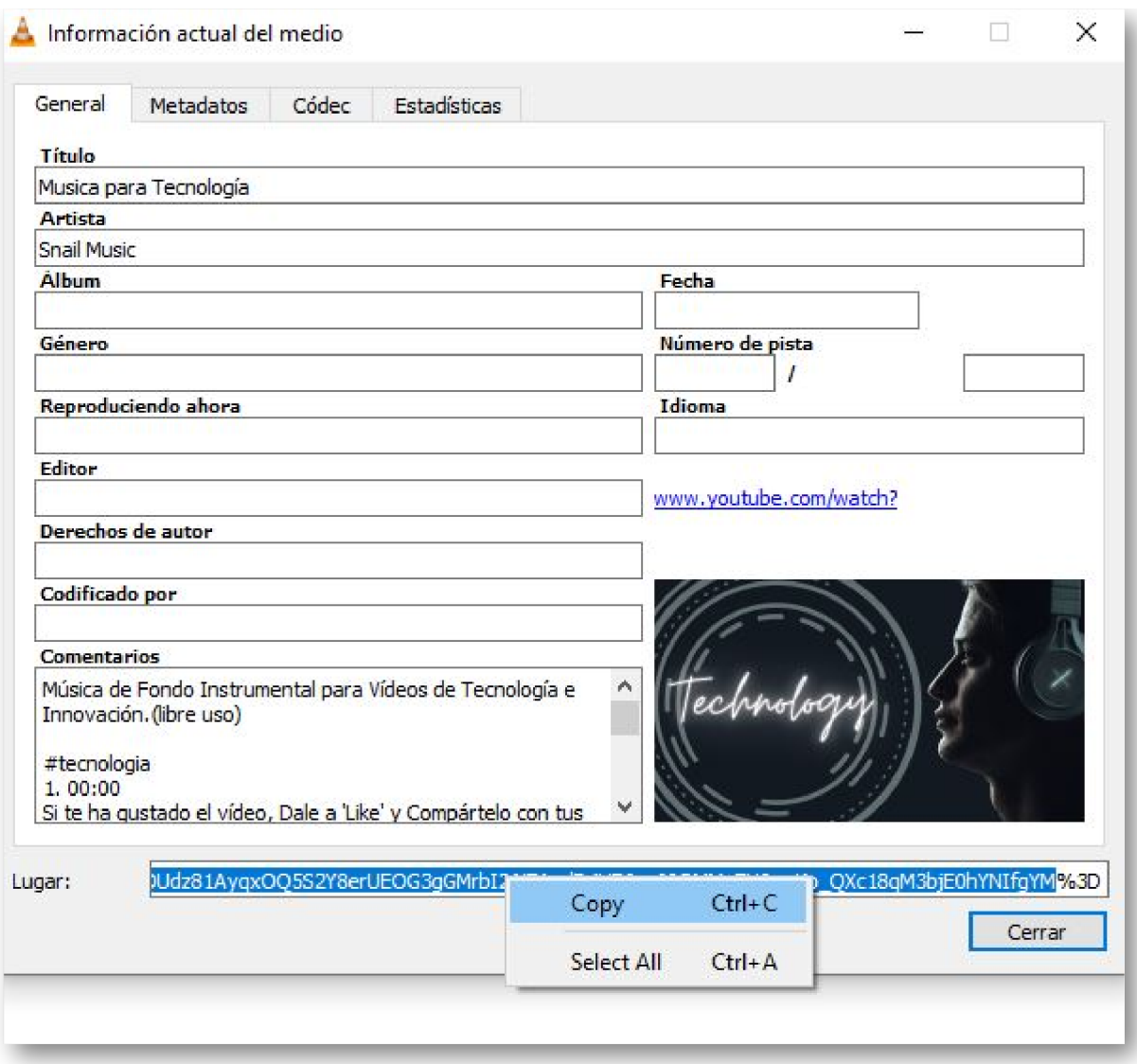

y lo pegaremos en la barra de direcciones de nuestro navegador de internet preferido:

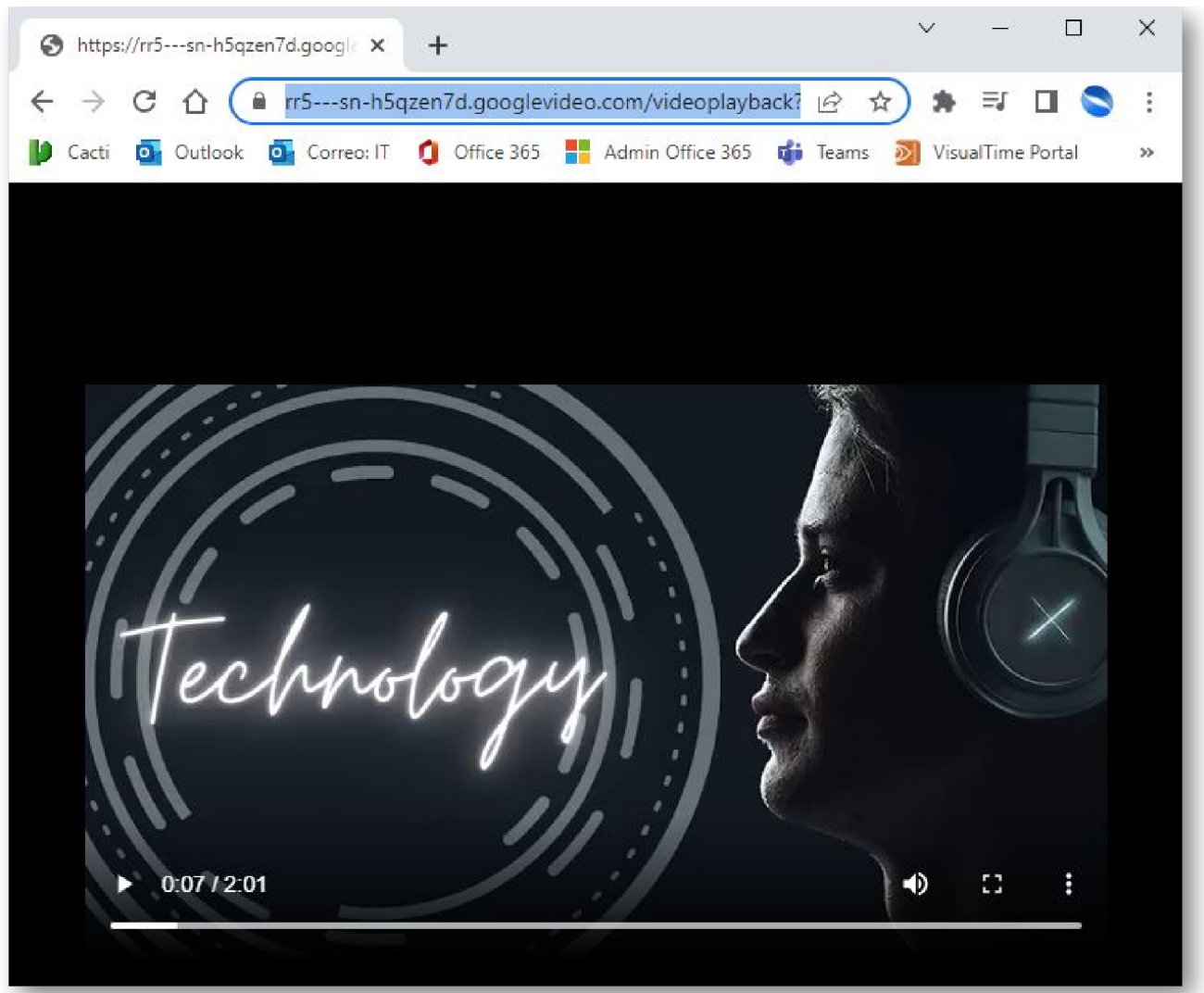

Una vez abierto en el navegador, deberás pulsar con el botón secundario del ratón encima del video y presionar la opción *"Guardar vídeo como..."*. En este momento se abrirá el explorador de archivo para elegir la ubicación del vídeo tras la descarga.

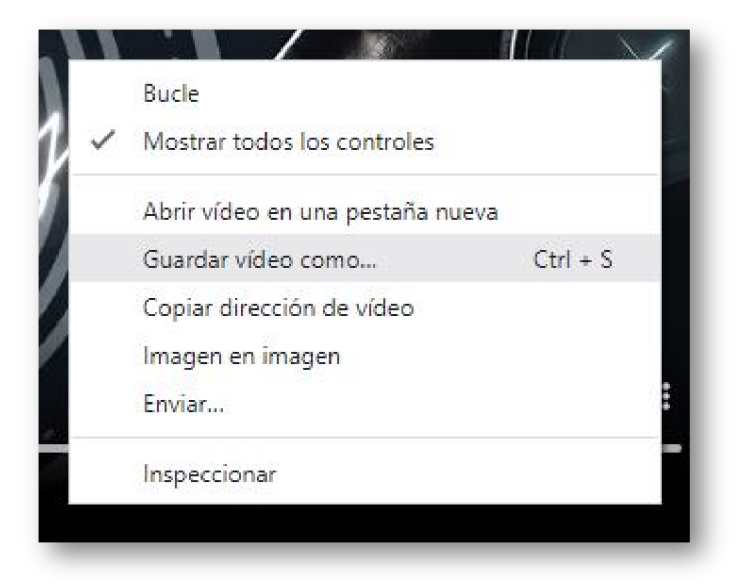

Una vez descargado el video en formato MP4, ya podemos convertirlo al formato que deseemos con aplicaciones como **[Format Factory](http://itmsolucions.test/freeware/2015-05-19/format-factory)**.

## Artículos Relacionados

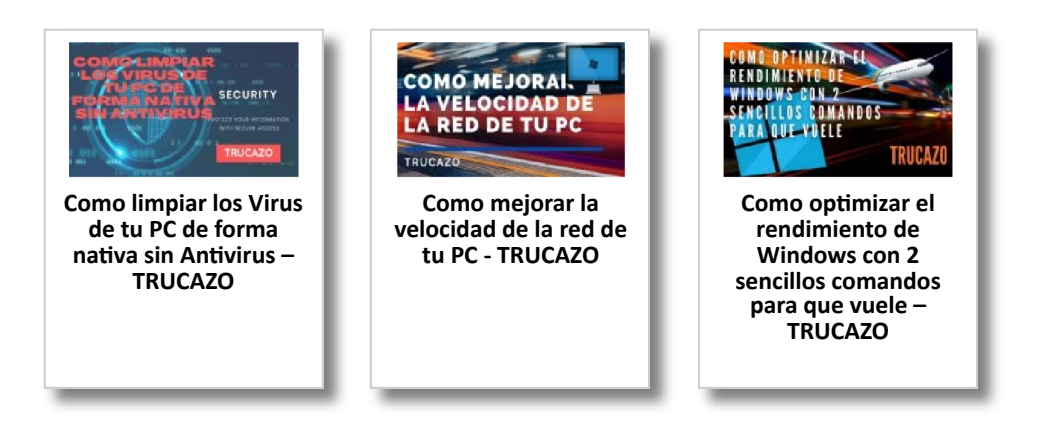

## Y tú, ¿ Qué opinas ?

Agregar Comentario

**O** Comentarios